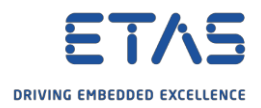

## ES910:ウェイクアップ動作の設定

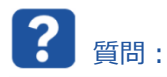

- o ES910 の**ウェイクアップ**動作を設定する方法を教えてください。
- o ES910 の**シャットダウン**時間はどこで設定できますか。
- o ES910 は**スタンバイモード**を備えていますか。

 $\widetilde{\mathbb{Q}}$ 回答:

- o ES910 の**ウェイクアップ**および**シャットダウン**動作は、**ウェブインターフェース**を使用して設定できます。
- o **Hardware Service Pack(HSP)Update Tool** からウェブインターフェースを起動します。
- 1. **HSP Update Tool** を起動します。

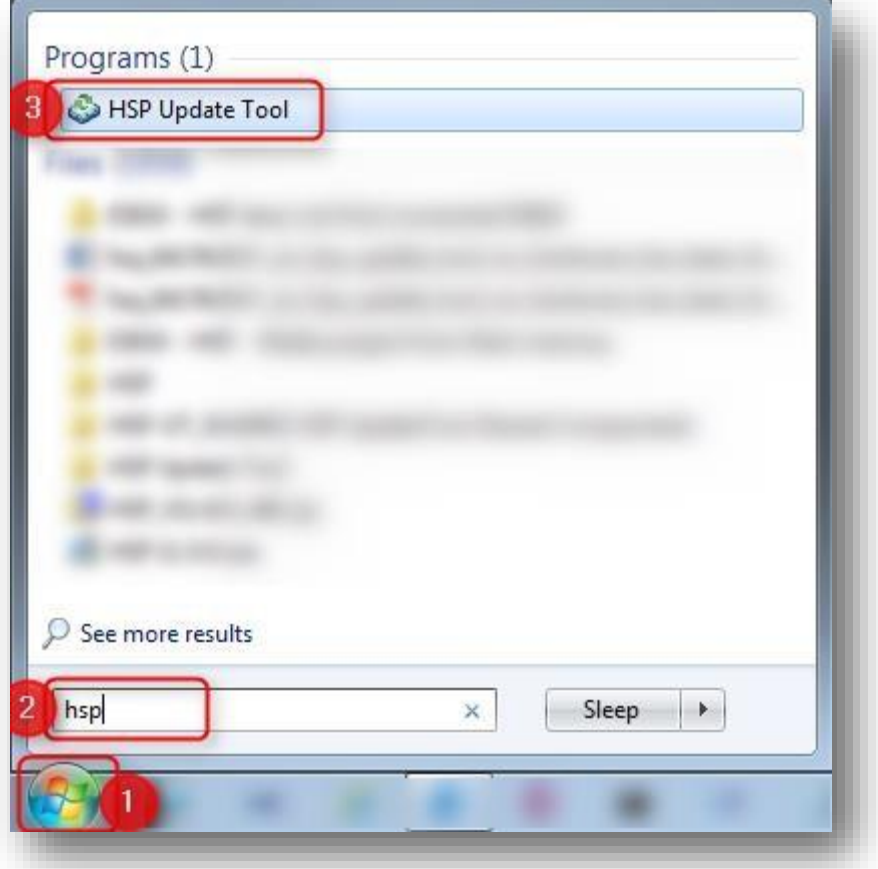

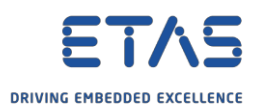

2. **HSP Update Tool** で → ツールバー → [**Search for Hardware**]ボタンをクリックします。

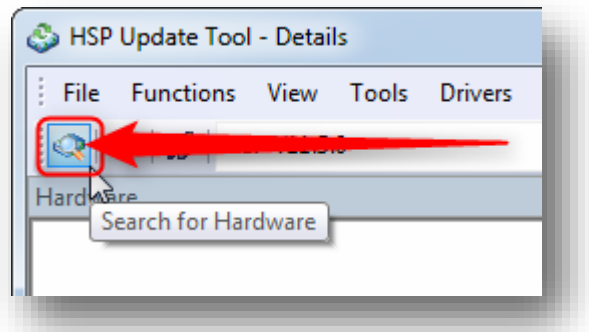

3. **HSP Update Tool** で → [**Hardware**] → [**ES910**]の上でマウスを**右**クリック → [**System configuration...**]

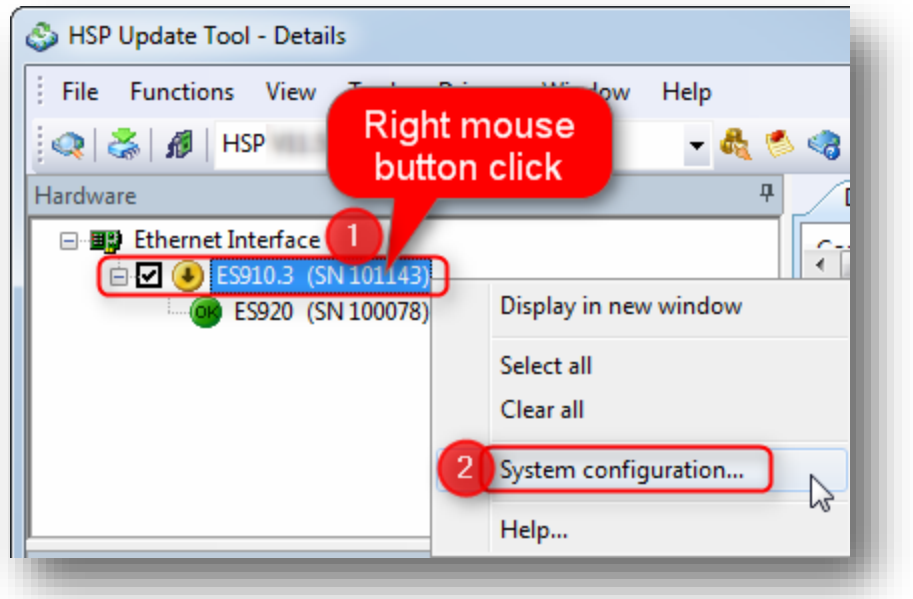

4. ウェブブラウザで → [**Device configuration**]

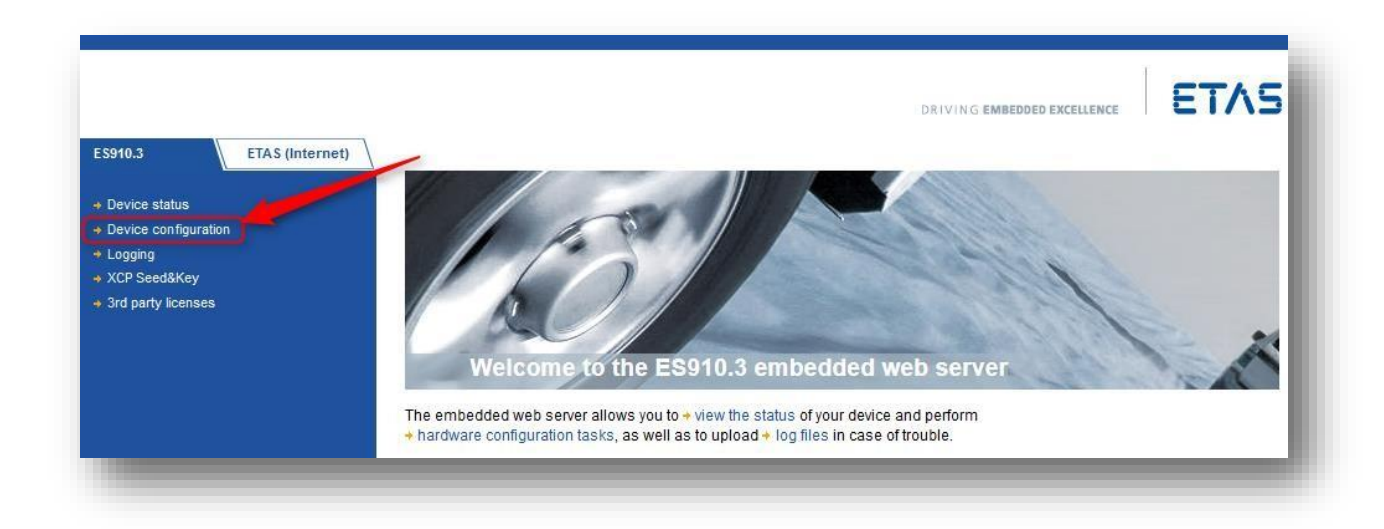

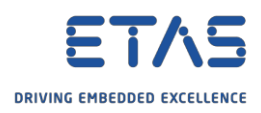

## 5. [**Wakeup configuration**]

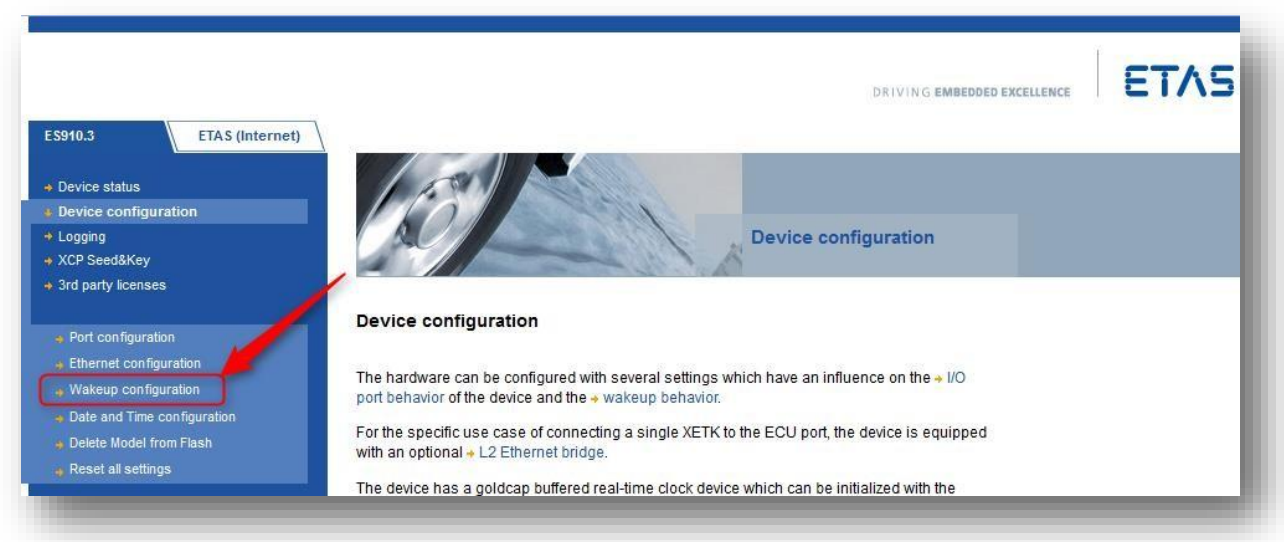

6. 必要に応じて設定を調整 → [**Save config**]ボタンをクリックします。

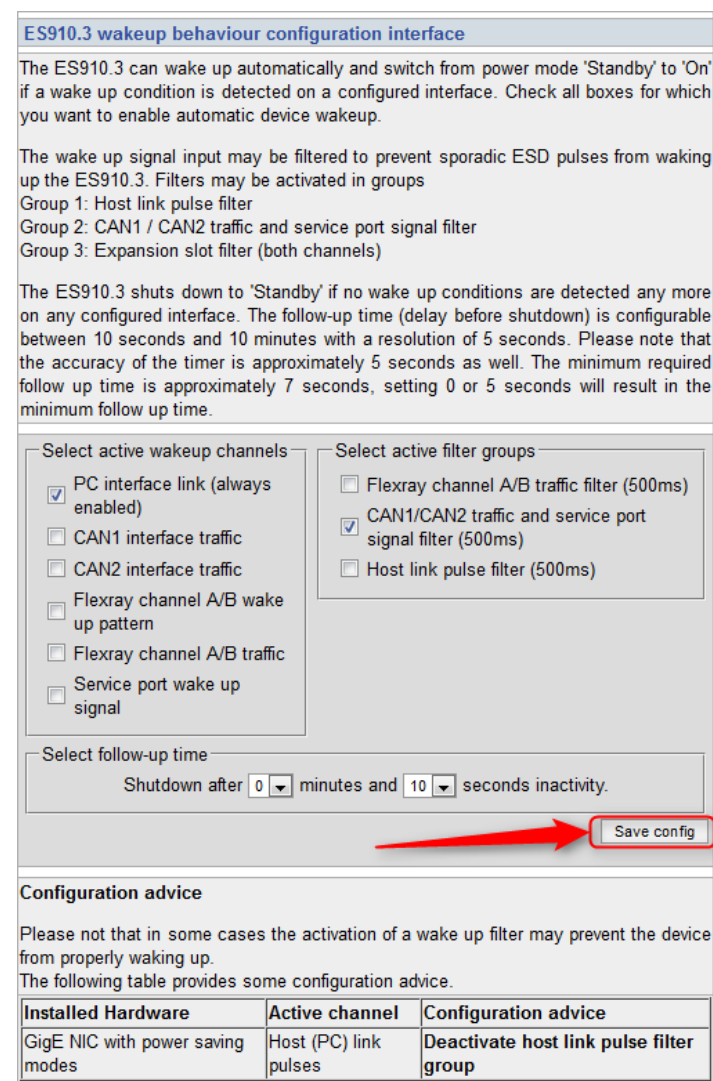

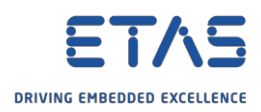

## 設定例:

o 信号ポートのデジタル信号によって ES910 をウェイクアップするには、以下のように設定します。

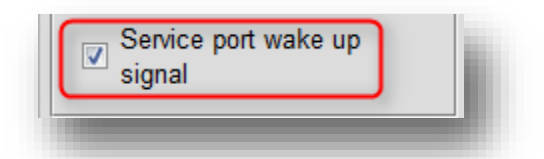

o **シャットダウン**の場合は、最大 9 分 55 秒の遅延を定義できます。

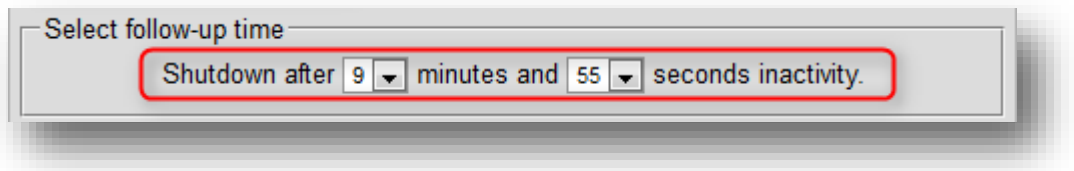

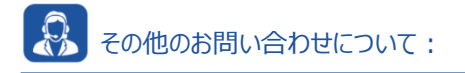

- o **FAQ の他の記事**については、ETAS のホームページを参照してください。[www.etas.com/ja/faq](http://www.etas.com/ja/faq)
- o FAQ の記事に関連する**動画**については、ETAS の [YouTube](https://www.youtube.com/user/etasgroup) チャンネルでご覧いただけます。
- o ご不明な点がある場合は、当社のサポートセンターへお気軽にお問い合わせください。
- o こちらからあらゆる情報をご確認いただけます。<http://www.etas.com/ja/hotlines.php>

本情報(以下「FAQ」)の提供において、当社は(明示的または黙示的を問わず)その完全性または正確性に関す る責任、金銭的保証、または義務を一切負いません。ETASは、故意の損害が生じた場合を除き、本情報の使用に起 因する、または起因した可能性のある損失および損害(間接的損害、特別損害または派生的損害を含む)について 責任を負わないものとします。